# **Table of Contents**

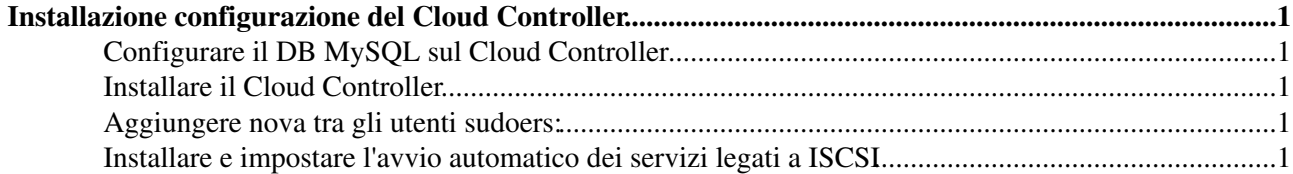

# <span id="page-1-0"></span>**Installazione configurazione del Cloud Controller**

### <span id="page-1-1"></span>**Configurare il DB MySQL sul Cloud Controller**

- Collegarsi a MySQL da linea di comando con mysql -u root -p digitando la password di root.
- Creare il DB "nova". •

mysql> CREATE DATABASE nova;

Creare l'utente "nova" che ha completo accesso al DB appena creato. •

mysql> GRANT ALL ON nova.\* TO 'nova'@'%' IDENTIFIED BY '<YOUR\_NOVADB\_PASSWORD>';

Dove <YOUR\_NOVADB\_PASSWORD> è la password scelta per l'utente "nova" del DB.

#### <span id="page-1-2"></span>**Installare il Cloud Controller**

- · Installare il server di messaging queue. I servizi OpenStack comunicano tra di loro attraverso AMQP (Advanced Message Queue Protocol) usando un server di messaging. Su Fedora, RHEL e CentOS il server di messaging maggiormente testato è Apache Qpid.
- # yum install openstack-utils memcached qpid-cpp-server
- Installare i pacchetti di nova e le dipendenze verranno installate automaticamente:
	- # yum install openstack-nova
- Far partire il servizio Qpid:
	- # /etc/init.d/qpidd start

#### <span id="page-1-3"></span>**Aggiungere nova tra gli utenti sudoers:**

A causa di un bug, quando si prova ad eliminare un volume di Nova da Dashboard o da CLI, le risorse • del sistema vengono monopolizzate dal processo gluster a causa dell'esecuzione di un dd sul volume che si intende cancellare. La causa scatenante è la non appartenenza dell'utente nova (utente con cui viene lanciato il dd) tra gli utenti sudoers. Per risolvere questo problema appendere la riga nova ALL = (root) NOPASSWD: /bin/dd al file /etc/sudoers .

## <span id="page-1-4"></span>**Installare e impostare l'avvio automatico dei servizi legati a ISCSI**

Per poter fare l'attach di un volume nova ad l'instanza di una macchina virtuale è necessario installare • ed avviare il servizio yum install scsi-target-utils sul Cloud Controller. Controllare quindi che sia installato attraverso il seguente comando:

yum install iscsi-initiator-utils

Far partire il servizio: •

service tgtd start Settare l'avvio automatico: •

chkconfig tgtd on

-- [PaoloVeronesi](https://wiki-igi.cnaf.infn.it/twiki/bin/view/Main/PaoloVeronesi) - 2012-08-31

This topic: MarcheCloudPilotaCNAF > InstallingAndConfiguringCloudController Topic revision: r6 - 2012-10-22 - EnricoFattibene

**T** TWiki [C](http://twiki.org/)opyright © 2008-2020 by the contributing authors. All material on this collaboration platform is the property of the contributing authors. Ideas, requests, problems regarding TWiki? [Send feedback](mailto:grid-operations@lists.cnaf.infn.it?subject=TWiki%20Feedback%20on%20MarcheCloudPilotaCNAF.InstallingAndConfiguringCloudController)